# Клавиатура ППКОП-02 Краткое руководство по эксплуатации ЛИПГ.468631.022РЭ2

## 1 ОСНОВНЫЕ СВЕДЕНИЯ

Настоящее краткое руководство по эксплуатации для Клавиатуры ППКОП-02 ЛИПГ.468631.022 (далее по тексту – клавиатура) является документом, удостоверяющим основные принципы работы и правила эксплуатации клавиатуры.

Клавиатура предназначена для управления и отображения состояния приборов серии Приток-А-КОП (далее по тексту – КОП) в режиме шины расширения (далее по тексту – ШР). Полные сведения, правила подключение, порядок работы с приборами описаны в руководстве по эксплуатации «Клавиатура ППКОП-02 ЛИПГ.468631.022 Руководство по эксплуатации», (не входит в комплект поставки, доступно для загрузки с сайта www.sokrat.ru), а также с документацией на прибор, совместно с которым будет использоваться клавиатура.

Внешний вид клавиатуры представлен на Рисунке 1. На лицевой панели клавиатуры расположены:

- ЖКИ-дисплей;
- двухцветный светодиодный индикатор состояния электропитания клавиатуры  $\mathbf{\mathbf{\mathsf{U}}}$ ;
- двухцветный светодиодный индикатор состояния режима охраны  $OC$ ;
- двухцветный светодиодный индикатор состояния пожарного оповещения ПС;
- двухцветный светодиодный индикатор состояния канала связи с ПЦН  $\widehat{\mathcal{P}}$ ;
- клавиши «0» «9», «С», «ВЗЯТЬ», «СНЯТЬ», «\*», «#»;
- контактное устройство чтения ключей TM (далее по тесту считыватель).

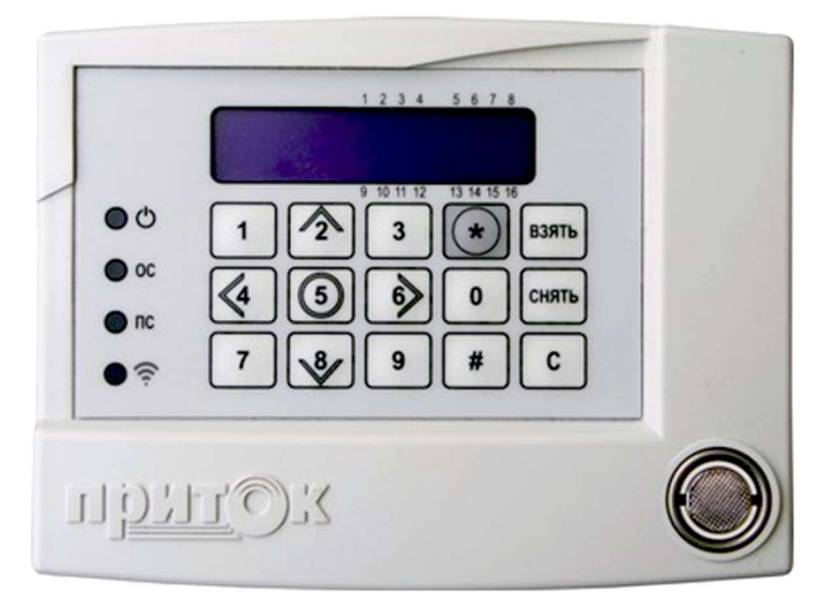

Рисунок 1 – Внешний вид клавиатуры

Клавиши «2», «4», «5», «6», «8» помимо основной функции, – ввода числовых значений – также выполняют роль навигационных клавиш в различных пунктах меню, в списках, в переходах между разделами ШС.

Клавиатура имеет два режима работы:

1. Режим ШР – основной режим работы клавиатуры. Предназначен для работы по шине расширения КОП через интерфейс RS-485 с приборами КОП.

2. Сервисный режим – специализированный режим, предназначенный для первичного тестирования и настройки клавиатуры.

# 2 ПОРЯДОК РАБОТЫ

# 2.1 Режим ШР

В режиме работы ШР клавиатура может находиться в двух режимах отображения информации о состоянии шлейфов сигнализации (ШС) – отображение состояния ШС (экран состояний ШС) или отображение статуса и идентификатора группы ШС (экран идентификатора/статуса группы).

## 2.1.1 Переключение между экраном состояний ШС и экраном идентификатора/статуса группы

нажмите «С»;

• удерживайте «5» в течение 0,8 с (на экране будет отображаться индикатор выполнения процесса переключения);

завершение переключения подтвердится двойным звуковым сигналом.

### 2.1.2 Выбор группы

переключитесь в режим отображения статуса и идентификатора группы ШС;

• с помощью клавиш «А» и «V» выберите необходимую группу ШС.

## 2.1.3 «Взятие»/«снятие» с формированием маски шлейфов ШС (экран состояний ШС)

 нажмите «С», если клавиатура отображает экран состояний ШС или переключитесь в режим отображения состояний ШС;

• нажмите «ВЗЯТЬ» или «СНЯТЬ» в зависимости от типа операции;

 сформируйте маску ШС с помощью кнопок «1» - «9» для шлейфов «1» - «9» и последовательными нажатиями кнопок «1» и «0» - «6» для шлейфов «10» - «16» (нажатие второй кнопки в последовательности в течение 1,5 с после нажатия первой);

• нажмите «#» для перехода к вводу кода:

• с помощью кнопок «0» - «9» введите код идентификации и нажмите «ВЗЯТЬ» или «СНЯТЬ» в зависимости от типа операции, либо введите код идентификации и приложите TM-ключ к считывателю, либо просто приложите TM-ключ;

 успешное формирование и передача запроса на «взятие»/«снятие» подтвердится звуковым сигналом.

### 2.1.4 «Взятие»/«снятие» без формирования маски ШС (экран состояний ШС)

• нажмите «С», если клавиатура отображает экран состояний ШС или переключитесь в режим отображения состояний ШС;

• с помощью кнопок «0» - «9» введите код идентификации и нажмите «ВЗЯТЬ» или «СНЯТЬ» в зависимости от типа операции, либо введите код идентификации и приложите TM-ключ к считывателю, либо просто приложите TM-ключ;

 успешное формирование и передача запроса на «взятие»/«снятие» подтвердится звуковым сигналом.

## 2.1.5 «Взятие»/«снятие» без формирования маски ШС (экран идентификатора/статуса группы)

• нажмите «С», если клавиатура отображает экран идентификатора/статуса группы или переключитесь в режим отображения статуса и идентификатора группы ШС ;

нажмите «ВЗЯТЬ» или «СНЯТЬ» в зависимости от типа операции;

• с помощью кнопок «0» - «9» введите код идентификации и нажмите «ВЗЯТЬ» или «СНЯТЬ» в зависимости от типа операции, либо введите код идентификации и приложите TM-ключ к считывателю, либо просто приложите TM-ключ;

 успешное формирование и передача запроса на «взятие»/«снятие» подтвердится звуковым сигналом.

## 2.1.6 Разблокирование клавиатуры

Если клавиатура заблокирована пин-кодом (на экране появляется надпись «Клавиатура заблокирована!» при попытках «взять» или «снять» ШС), то её необходимо разблокировать следующим образом.

- нажмите «С»;
- нажмите «#»:
- введите пин-код (не более 12 цифр);
- подтвердите ввод нажатием «#»;

 успешное разблокирование клавиатуры подтвердится двойным звуковым сигналом и надписью на экране «Клавиатура разблокирована».

Примечание – После разблокирования клавиатура останется разблокированной в течение минуты после последнего нажатия любой клавиши или прислонения TM-ключа к считывателю.

## 2.1.7 Блокирование клавиатуры

При необходимости, клавиатуру можно заблокировать, не дожидаясь окончания тайм-аута (1 мин) после последнего взаимодействия с клавиатурой следующим образом.

нажмите «С»;

• удерживайте «#» в течение 5 секунд (на экране будет отображаться индикатор выполнения процесса блокирования клавиатуры);

 успешное блокирование клавиатуры подтвердится длинным звуковым сигналом и надписью на экране «Блокировка включена».

## 2.1.8 Установка/удаление/ изменение пин-кода

- вскройте корпус клавиатуры;
- нажмите «С»;

 удерживайте «#» в течение 5 секунд (на экране будет отображаться индикатор выполнения процесса предоставления доступа к установке/удалению пин-кода);

- введите текущий пин-код клавиатуры, если он установлен (максимум 12 цифр);
- закройте корпус клавиатуры;
- введите новый пин-код (максимум 12 цифр);

 успешное завершение операции установки/удаления пин-кода будет подтверждено двойным звуковым сигналом и надписью «Пин-код установлен» либо «Пин-код удалён».

## 2.2 Сервисный режим

## 2.2.1 Доступ в сервисный режим, способ 1 (с выключением питания)

- вскройте корпус клавиатуры;
- закоротите TM-считыватель либо приложите TM-ключ;
- включите питание.

## 2.2.2 Доступ в сервисный режим, способ 2 («на ходу»)

- вскройте корпус клавиатуры;
- последовательно нажмите «1»-«2»-«3»-«4»-«\*».

### 2.2.3 Сброс параметров режима шины расширения КОП

- войдите в пункт выбора режима работы клавиатуры;
- убедитесь, что выбран режим ШР;
- последовательно нажмите «\*»-«1»;

• удерживайте «#» в течение 5 секунд (на экране будет отображаться индикатор выполнения процесса предоставления доступа к сбросу параметров режима шины расширения КОП);

для возврата в пункт выбора режима работы клавиатуры, нажмите «\*».

Примечание – Пункт сброса параметров и конфигурации режима шины расширения КОП необходим в случае, когда пользователь установил пин-код, а затем утратил его, потеряв, таким образом, возможность пользоваться клавиатурой. Нужно помнить, что после сброса параметров необходим вызов техника ПЦН и повторное конфигурирование клавиатуры для возобновления её работы с прибором.

### 2.2.4 Конфигурирование групп ШС

П р и м е ч а н и е – Данный пункт меню работает в клавиатурах с версией ПО не ниже V 4. Данный пункт меню сервисного режима предназначен для ручного формирования конфигурации групп клавиатуры – создания списка шлейфов сигнализации группы и присвоения ей идентификатора (порядок действий – см. полное руководство по эксплуатации на клавиатуру).

## 3 СХЕМА ПОДКЛЮЧЕНИЯ КЛАВИАТУРЫ

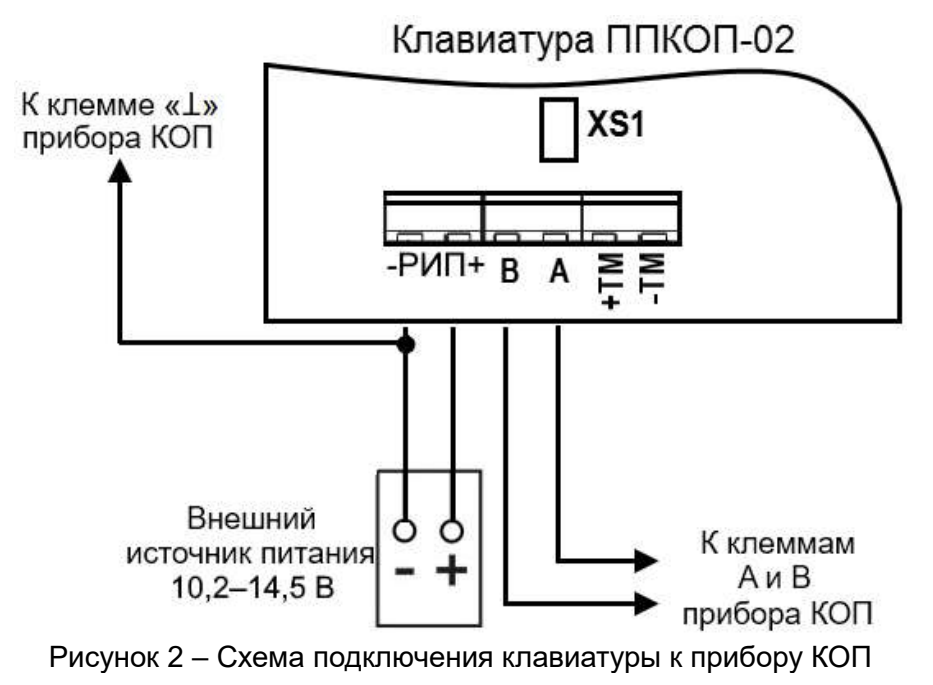

Предприятие-изготовитель

Россия, 664007, г. Иркутск, пер. Волконского, дом 2, ООО Охранное бюро "СОКРАТ" Тел/факс: (395-2)20-66-61, 20-66-62, 20-66-63, 20-64-77 E-mail: sokrat@sokrat.ru, http://www.sokrat.ru

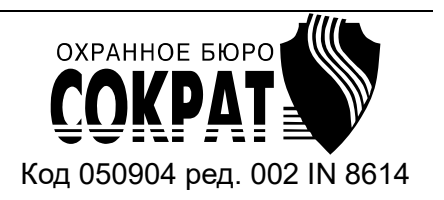